# 高级色彩调整

SpectraView Engine (SVE)是一个集成在显示器内的自定义色彩处理器引擎。它将生产期间显示器的个体特征和校准与温度和时 间监视结合起来,提供无与伦比的色彩控制、精度和稳定性。

提供了可调整色彩均匀性修正,使用详细的个体工厂屏幕测量数据以及SVE生产具有最佳匹配的显示器。

SVE提供了无限的多功能性,从更快更高级的色彩校准到精确仿真色彩空间(如Adobe®RGB和sRGB)的能力,以便使用ICC配 置文件和3D色彩空间对照表进行打印机输出仿真。

SVE可以两种模式之一工作:开或关

#### 使用 **IR** 遥控器启用或禁用 **SpectraView Engine** :

- 1. 按下MENU(菜单)按钮。
- 2. 导航到[画面]菜单,然后到[SPECTRAVIEW ENGINE]。 使用▲、▼、+、–按钮导航OSD菜单。
- 3. 高亮显示[开]或[关]并按SET按钮启用或禁用SpectraView Engine。
- 4. 按EXIT(退出)按钮返回至主[画面]菜单。

### 使用 **SpectraView Engine**

当SVE为开时,显示器的内部处理器会处理众多色彩管理功能,用户色彩控制可用以达到独特的精度等级。使用CIE xy控制调整 白点并通过显示器本身计算和管理显示器的灰度响应。

SVE包含均匀性修正功能,可以选择不同的补偿等级以在最均匀的亮度和色彩以及提高的最大强度(亮度)之间达成平衡。

SVE具有五个画面模式记忆,可以单独配置和选择。各个画面模式可以储存完全自定义的色彩设置。这样,只需在画面模式之间 切换即可在不同设置之间快速切换。

使用SVE还将拥有访问其他高级功能的权限,如仿真多种人体色觉缺失模式的能力,以及选择显示器输出色域的能力。

### 更改各 **SVE** 画面模式的设置 :

如下一页的"预设类型"表中所述,已使用常规设置配置了各种预设。当选择SVE画面模式的预设时,所有设置都立即进行调整 以与预设一致。可以单独调整各项设置以根据需要进行定制。

- 1. 按下MENU(菜单)按钮。
- 2. 导航到[PICTURE](画面)菜单,然后到[画面模式]。

使用▲、▼、+、–按钮导航OSD菜单。

- 3. 按[+]按钮导航到[画面模式]字段。
- 4. 在[画面模式]中从1至5选择一个设置。
	- $1 \rightarrow 2 \rightarrow 3 \rightarrow 4 \rightarrow 5$

选择最适合所显示内容的类型或应用用途的[预设]。

各[画面模式]包括[亮度]、[黑色(黑电平)]、[伽马]、[白色(白点CIE x, y)]、[红色(红基色CIE x, y)]、[绿色(绿基色CIE x, y)]和[蓝色(蓝基色CIE x, y)]设置。可在"画面模式"菜单中更改这些设置。

如果需要更改任何设置,请按▼按钮导航各项设置并使用[+][-]按钮进行所需的调整。

6. 按EXIT (退出) 按钮返回至主[画面]菜单。

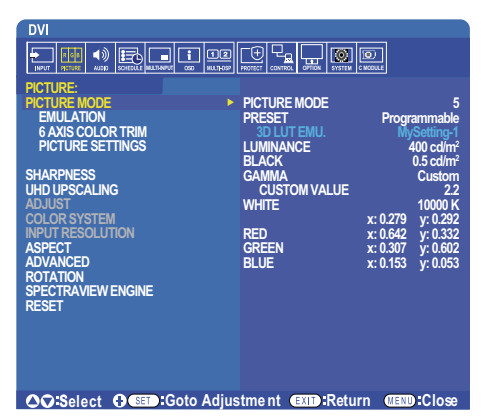

- 注意 **:**  更改 [ 画面模式 ] 菜单的设置不会更改 [ 预设 ] 的默认设置。
	- 如果画面模式设置已被更改不为默认预设设置, 则会显示"\*"标记。

### 预设类型

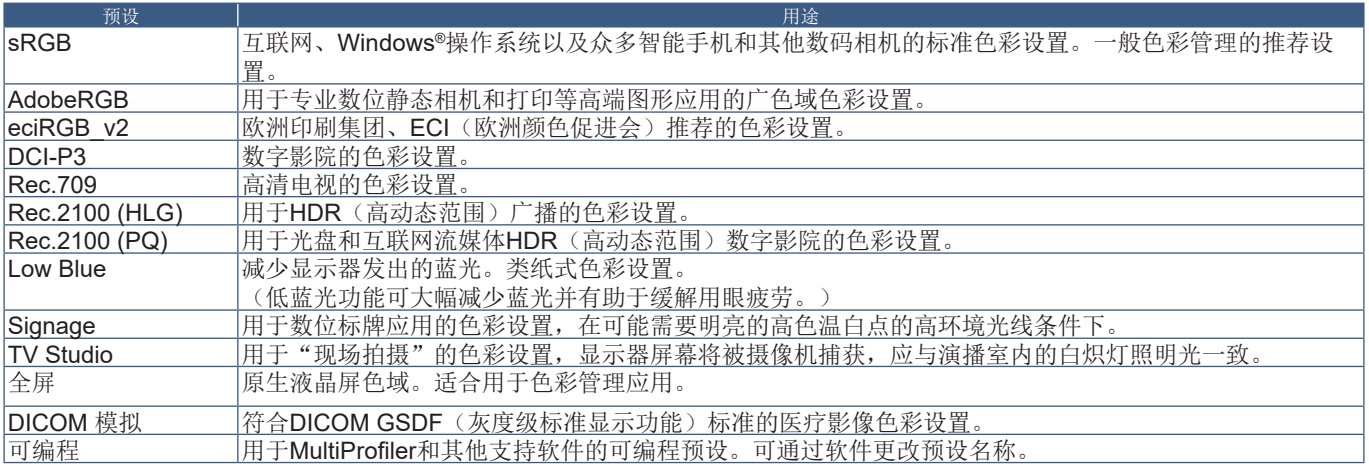

### **SpectraView** 设置

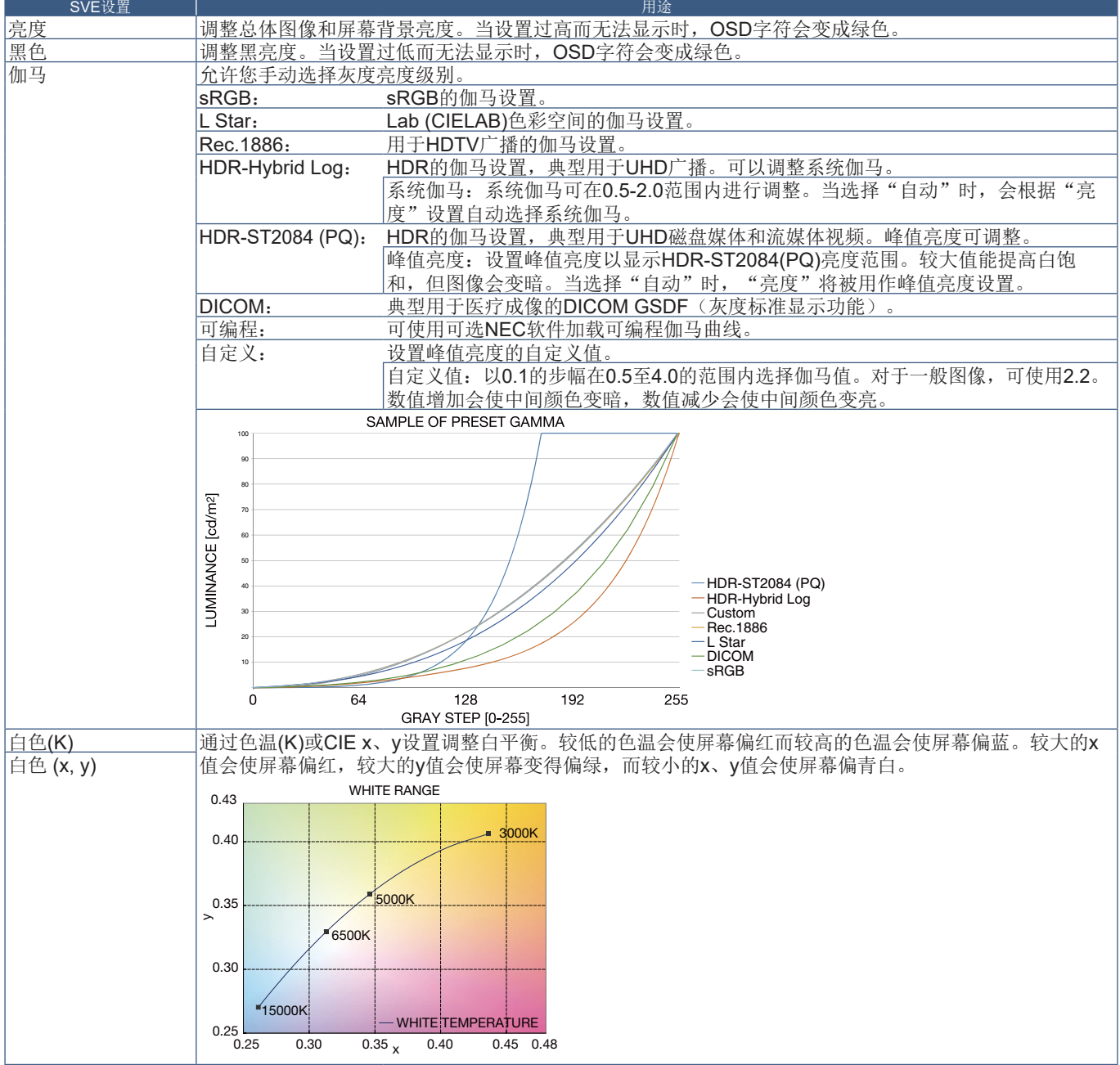

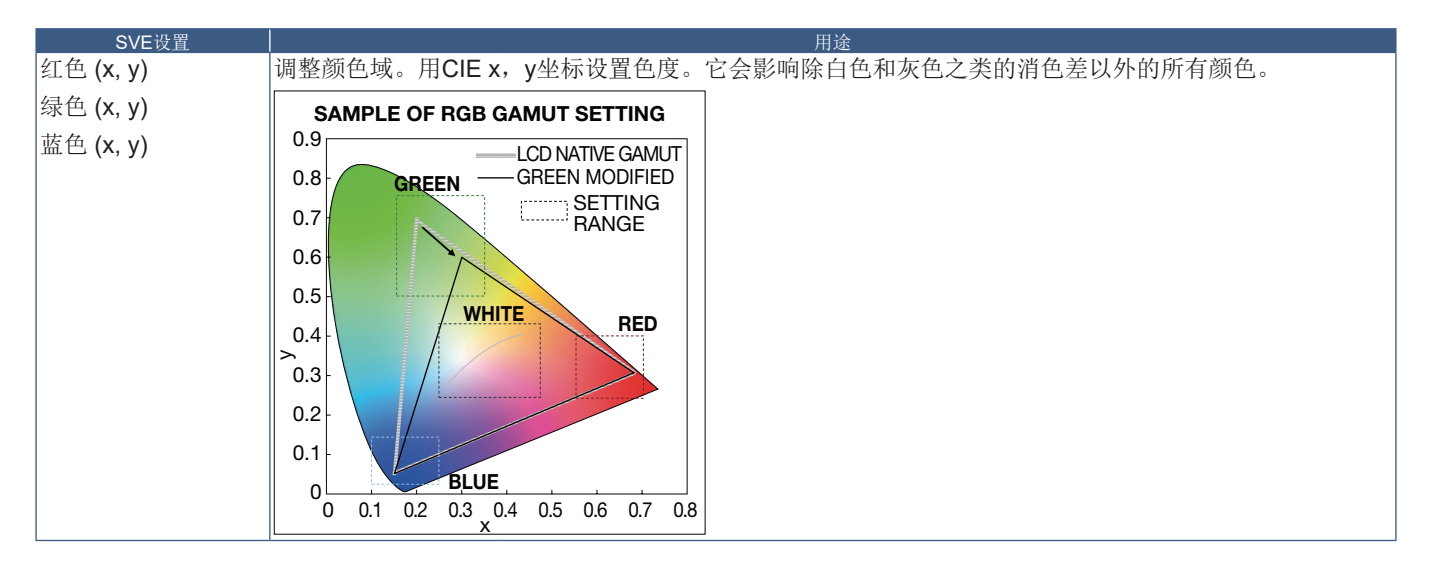

简体中文

- 注意 **:**  [ 色彩复制 ]、[ 画面设置 ] 和 [6 色调节 ] 设置也储存在各 [ 画面模式 ] 中。
	- 如果计算机上的 ICC 配置文件与显示器的设置不匹配,则色彩再现可能会不精确。
	- 有关详细的色彩设置和如何自动设置计算机的 ICC 配置文件,建议使用 MultiProfiler 软件。建议使用 USB 电缆连接计 算机和显示器。

## 使用独立校准

此功能可执行显示器的色彩校准而不使用外部计算机或软件。这在对快速对少量显示器进行色彩匹配时很有用。它还能更新显示 器内部SpectraView Engine (SVE)色彩处理器所使用的工厂色彩管理数据。

用色彩传感器获取的测量值更新工厂色彩数据,将导致OSD上所显示的色彩相关设置与色彩传感器的测量数据几近一致。事实 上,色彩传感器的测量数据成为用于所有SVE内部色彩计算的新参考数据。显示器的所有色彩预设自动更新以使用新的参考数 据。

独立校准要求:

• NEC MDSVSENSOR3色彩传感器。此传感器直接连接在显示器的USB1(SENSOR)端口上。显示器直接从色彩传感器自动 获取屏幕测量数据。

或者

- 带有CIE Y/x, y格式测量读出显示的近程色度计(Y的单位为cd/m<sup>2</sup>)。测量手动进行且必须使用遥控器通过OSD将各读数输入 显示器。[验证]和[白色拷贝]不可用。 注意 **:** 不支持其他色彩传感器型号和类型。
- 注意 **:**  为获得最佳校准结果,建议在启动校准或测量过程前让显示器预热至少 30 分钟。
	- 执行自行校准后无需重新校准显示器的其他画面模式。更新显示器的内部参考数据会自动更新所有色彩设置。
	- 可随时重新恢复原始工厂测量数据。
	- 要通过 NEC MDSVSENSOR3 色彩传感器使用此功能, 必须造访各显示器的 USB1 (SENSOR)端口。请务必在安装 显示器时提供充分的造访空间。
	- 预计工厂色彩测量数据和使用色彩传感器获取的测量数据之间会有差异。之所以存在差异有多种因素,如色彩传感器 测量技术和设备校准和漂移之间的不同、屏幕上的测量位置以及视频信号差异。
	- 对于色彩匹配和管理大量显示器,推荐使用 NEC Display Wall Calibrator 软件。
	- 要打开独立校准 OSD 菜单,请在 OSD 上选择"校准"。请确保将 [SPECTRAVIEW ENGINE] 设为 [开]。

### 使用遥控器打开"独立校准"窗口:

- 1. 按下[菜单]按钮。
- 2. 导航到[画面]菜单,然后到[SPECTRAVIEW ENGINE]。

使用 ▲、▼、+、–按钮导航OSD菜单。

- 3. 高亮显示[开]并按SET/POINT ZOOM(设置/点缩放)按钮启用SpectraView Engine。
- 4. 导航到 [校准],然后按SET/POINT ZOOM(设置/点缩放)按钮。将显示"独立校准"窗口。
- 5. 高亮显示一菜单,然后按SET/POINT ZOOM(设置/点缩放)按钮。
- 6. 按EXIT(退出)按钮关闭OSD窗口。

按照OSD信息上的说明操作。

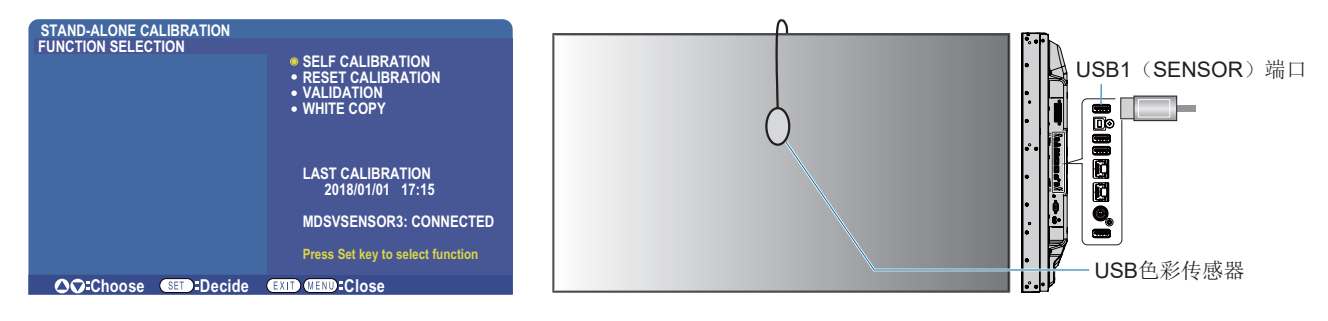

### 自行校准

此功能可更新显示器内部的SpectraView Engine色彩处理器,以便使用通过所支持的色彩传感器装置取得的测量结果。这些测量 结果成为显示器所有色彩设置的参考数据。

将NEC MDSVSENSOR3色彩传感器连接至显示器的USB1(SENSOR)端口时,显示器会自动进行测量和校准。将色彩传感器 置于屏幕的中心位置并按照显示的信息操作。

否则,如果使用近程色度计设备,必须使用该设备手动进行测量并利用遥控器通过OSD个别输入各CIE Y/x/y值。Y的单位为cd/m²。 根据显示器的用途及其他因素,建议至少每年执行一次自行校准。

### 重置校准

这将删除自行校准功能创建的色彩测量数据并恢复原厂内部参考色彩测量数据。将自动更新所有画面模式。如果您在使用NEC Display Wall Calibrator, 还会删除均匀性调整数据。

#### 验证 **\***

这可用于确定是否应该执行自行校准操作。

它将把通过色彩传感器进行的屏幕上各色标的测量结果与通过SVE(使用当前内部参考色彩测量数据)计算的预期值作对比。这 一对比的结果显示为平均色差(dE)值。数值越大表示测量结果和内部参考数据之间的差异越大。如果dE值高于3.0,请执行自行校 准以更新内部参考色彩数据。

\*:必须已事先执行自行校准功能,才可以在OSD菜单上使用此功能。

注意: 如果源 HDMI 信号分辨率为 3840 x 2160 (60 Hz),则 [ 自行校准 ]、[ 验证 ] 和 [ 白色拷贝 ] 不可用。

注意 **:** "自行校准"和"验证"功能带日期和时间戳的结果被储存在显示器中,可通过计算机上的软件读取。此功能要求在 OSD 菜单中进行 [ 定时 ] → [ 日期 / 时间 ] 设置。

### 白色拷贝 **\***

在多显示器安装配置中,此功能可用于从另一显示器"拷贝"亮度和白点。通过测量显示器的颜色并将这些测量值设置到正在进 行调整的显示器中,从而完成此过程。在必需将显示器的颜色与相邻显示器相匹配而无须重新校准所有显示器的情形下,此功能 很有用。

开始前,必需将全白视频信号输入到所有显示器。选择将用作拷贝操作目标(或源)的显示器(A)。

此功能将测量目标显示器(A)的亮度和白点,然后将这些值设置到目标显示器(B)的当前画面模式中。

您还可以在检查屏幕色彩时微调测量结果。如果想要恢复测量值,则选择重新测量。

\*:必须已事先执行自行校准功能,才可以在OSD菜单上使用此功能。

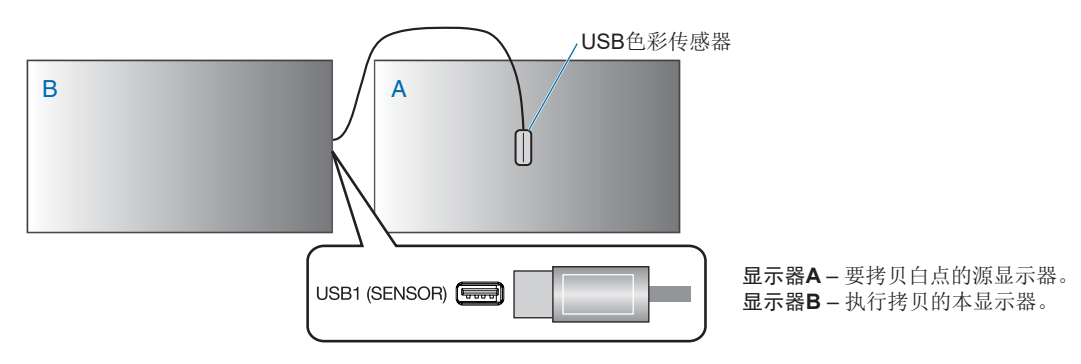

注意**:** 当调整多台显示器的色彩时,我们建议您从[白色拷贝]进行[自行校准]。